## Web Development – Introduction JavaScript DOM Exercise

This exercise is an extension on js03. An additional button will be added to start and stop the animation.

The Go button will still be used to make the image disappear.

Modify the finished js03 files to:

Rename the Go button as Hide/Show

Add another button called Pause/Continue

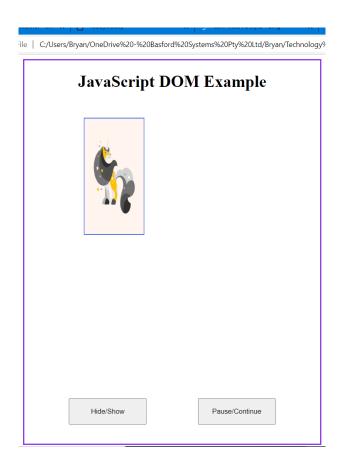

Create another function for the onclick of the new button.

Use the following line of code to pause the animation

document.getElementById("tile1").style.animationPlayState = "paused";

Hint: you might need id="tile1" assigned to the element where the animation is applied.

Finally, make the button toggle the animation state.